# Измеритель напряженности электрических и

# магнитных полей

# $\Pi$ 3-80

# РУКОВОДСТВО ПО ЭКСПЛУАТАЦИИ

ПКДУ.411100.001РЭ

Москва  $2010$  г.

# **ОГЛАВЛЕНИЕ**

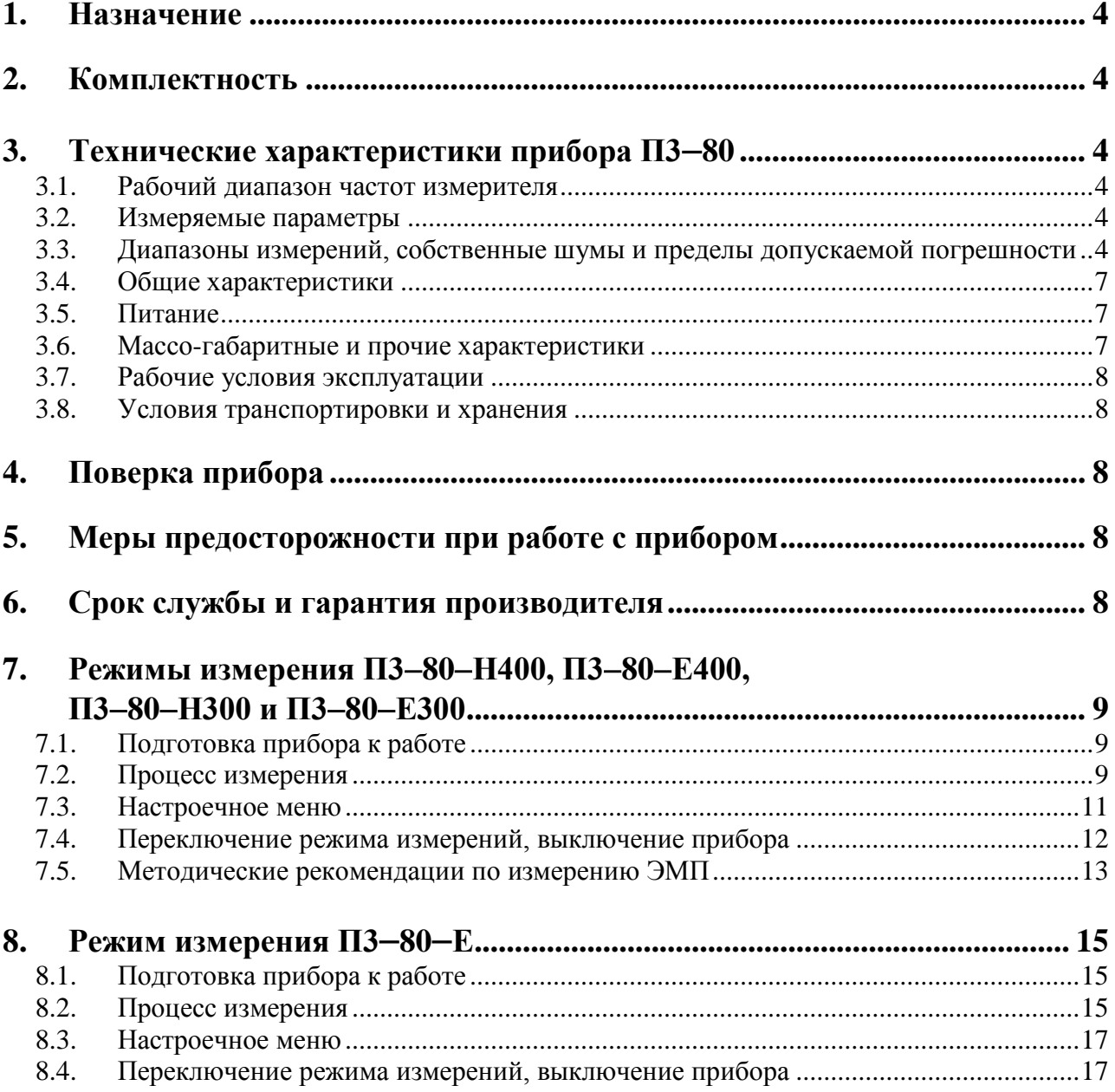

# <span id="page-3-0"></span>*1. Назначение*

Измеритель **П3**−**80** предназначен для измерения среднеквадратичных значений напряженности переменных электрических (**НЭП**) и магнитных (**НМП**) полей индустриальных источников в диапазоне частот 5-500000 Гц, а также для измерения напряженности электростатических полей (**НЭСП**).

Основная область применения – контроль электромагнитной обстановки, измерение индустриальных радиопомех, измерение биологически опасных уровней электромагнитных полей в соответствии с **СанПиН 2.2.4.1191-03**, а также для научных исследований.

Измеритель удовлетворяет требованиям **ГОСТ 22261**, а по условиям эксплуатации относится к **группе 3** по **ГОСТ 22261-94**. Прибор не содержит пожароопасных, взрывчатых и других веществ, опасных для здоровья и жизни людей.

## <span id="page-3-1"></span>*2. Комплектность*

Измеритель поставляется в следующей комплектации.

- Универсальный монитор **ЭКОФИЗИКА**−**D**.
- Цифровой преобразователь электромагнитного поля **П3**−**80**−**ЕН500**.
- Цифровой преобразователь электростатического поля **П3**−**80**−**Е**.
- <span id="page-3-2"></span>• Руководство по эксплуатации.

## *3. Технические характеристики прибора П3*−*80*

#### <span id="page-3-3"></span>**3.1. Рабочий диапазон частот измерителя**

С преобразователем П3-80-ЕН500: от 0,005 до 500 кГц.

### <span id="page-3-4"></span>**3.2. Измеряемые параметры**

#### В режиме П3-80-Е400 (П3-80-Н400):

- текущие и максимальные среднеквадратичные значения НЭП (НМП) в 27 полосах в диапазоне от 25 до 675 Гц;
- текущие и максимальные среднеквадратичные значения НЭП (НМП) в полосах 10 кГц – 30 кГц; 5-2000 Гц, 2 кГц – 400 кГц.

#### В режиме П3-80-Е300 (П3-80-Н300):

• текущие и максимальные среднеквадратичные значения НЭП (НМП) на характеристиках D30-300, D300-3000, D3k-30k, D30k-300k с опорными частотами 50 Гц, 500 Гц, 10 кГц, 100 кГц.

### В режиме П3-80-Е:

<span id="page-3-5"></span>• напряженность электростатического поля (НЭСП).

#### **3.3. Диапазоны измерений, собственные шумы и пределы допускаемой погрешности**

#### 3.3.1. **Диапазоны измерения напряженности переменного магнитного и электрического полей**

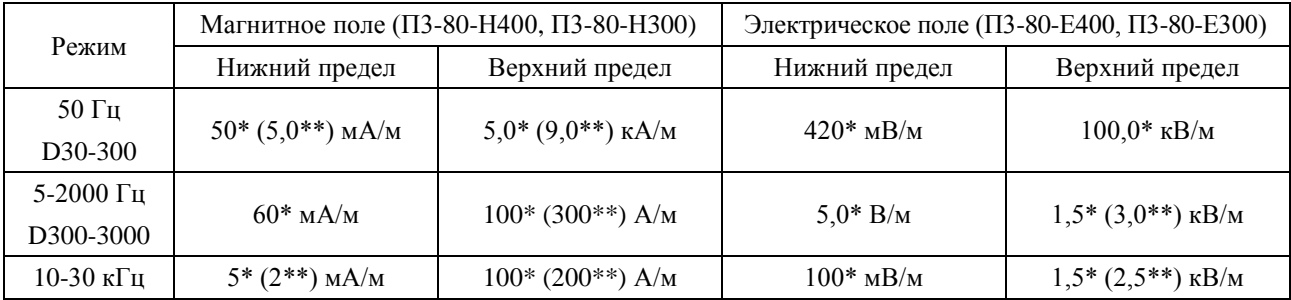

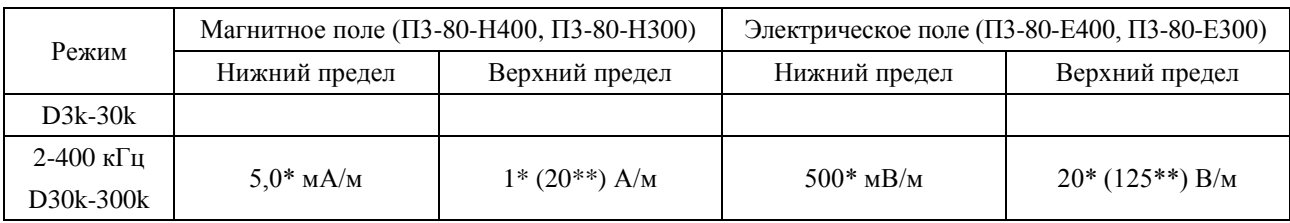

(\*) Значение, непосредственно подтверждаемое при приемосдаточных испытаниях.

(\*\*) Значение, определяемое косвенными методами по техническим параметрам отдельных компонент прибора, но не проверяемое непосредственно в ходе тестирования.

#### 3.3.2. **Уровень собственных шумов измерителя с преобразователем П3-80-ЕН500**

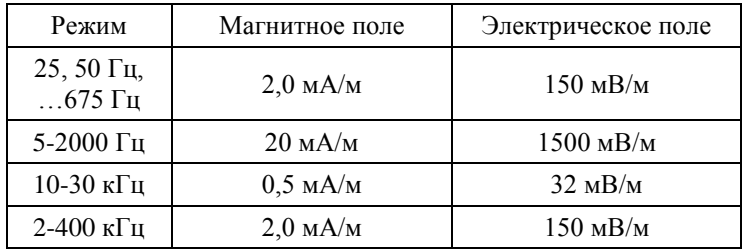

3.3.3. **Диапазон измерения напряженности электростатического поля в режиме П3-80-Е:** 0,3 кВ/м – 200 кВ/м

#### <span id="page-4-0"></span>3.3.4. **Неравномерность амплитудно-частотной характеристики измерителя в режимах П3-80-Е400 и П3-80-Н400 относительно опорной частоты (fоп)**

Неравномерность амплитудной характеристики в режиме узкополосного анализа  $(f_{\text{OH}} = 25, 50, 75, ..., 675 \text{ T}_{\text{H}})$ 

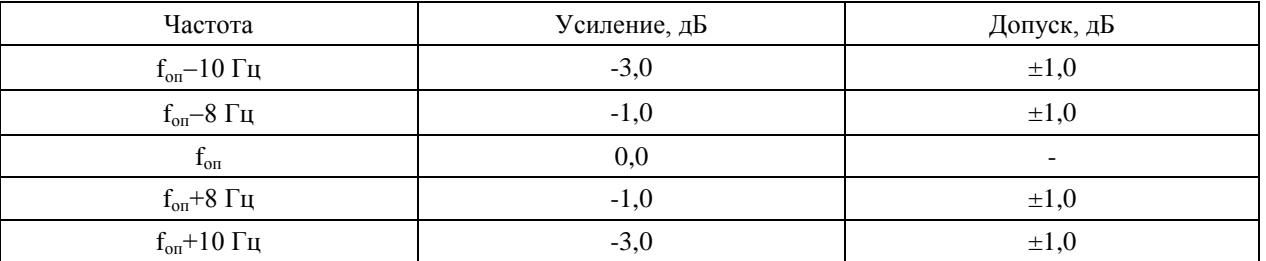

Неравномерность амплитудно-частотной характеристики в режиме 5-2000 Гц (fоп=75 Гц)

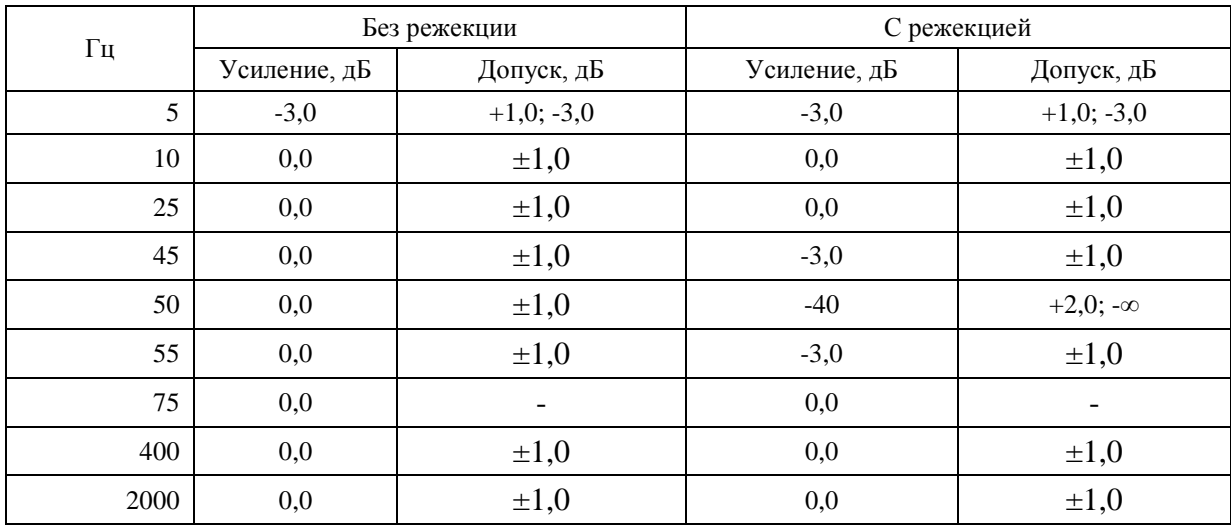

Неравномерность амплитудно-частотной характеристики в режиме 10-30 кГц (fоп=20 кГц)

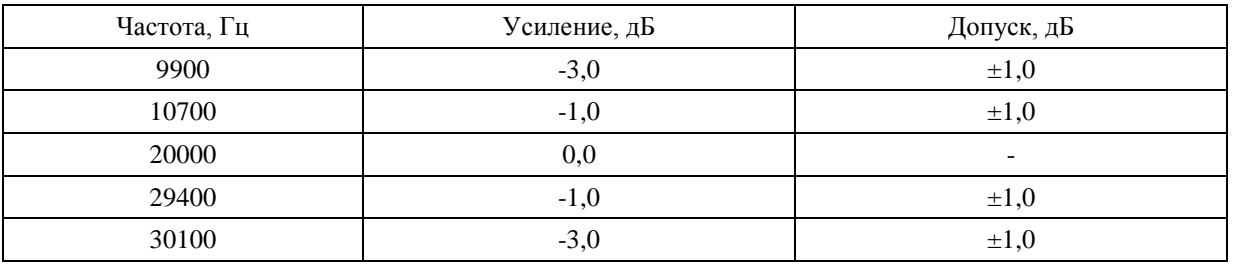

Неравномерность амплитудно-частотной характеристики в режиме 2-400 кГц (fоп=20 кГц)

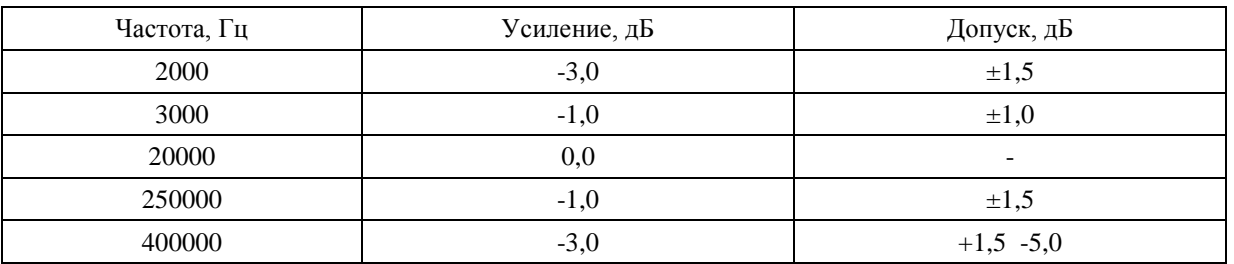

#### <span id="page-5-0"></span>3.3.5. **Неравномерность амплитудно-частотной характеристики в режимах П3-80-Е300 и П3-80-Н300**

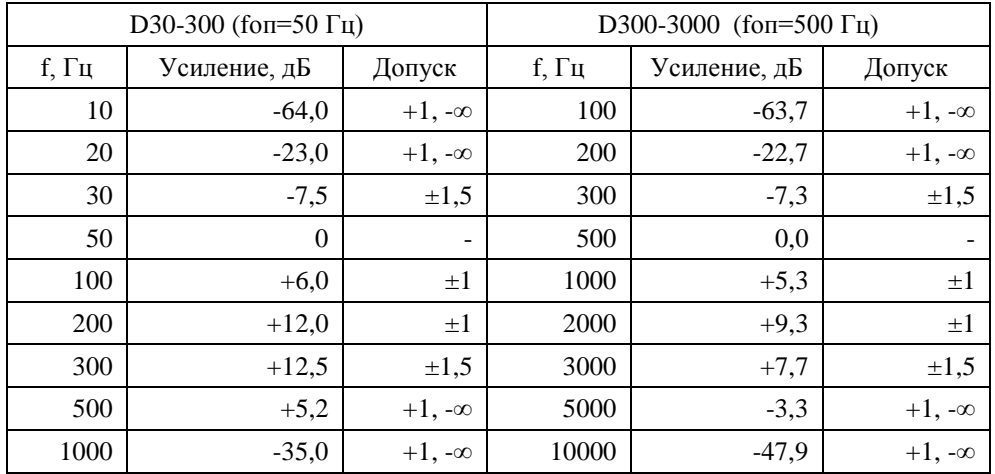

#### Продолжение таблицы

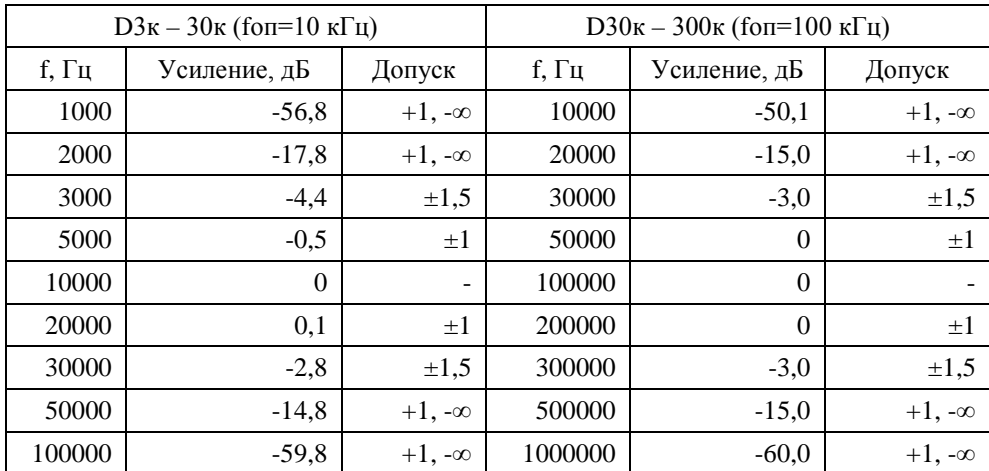

3.3.6. **Пределы допускаемой погрешности измерения НЭП (НМП) в режимах П3-800-Е(Н)400 и П3-80-Е(Н)300 на опорных частотах fоп (пп. [3.3.4,](#page-4-0) [3.3.5\)](#page-5-0): ±15%.**

3.3.7. **Пределы допускаемой погрешности измерения НЭСП в режиме П3-80-Е: ±15%.**

#### **3.4. Общие характеристики**

<span id="page-6-0"></span>Измеритель обеспечивает свои технические характеристики по истечении времени установления рабочего режима, равного 1 мин.

Измеритель допускает непрерывную работу в нормальных условиях применения в течение времени не менее 6 ч при сохранении своих технических характеристик в пределах норм, установленных ТУ.

#### <span id="page-6-1"></span>**3.5. Питание**

Питание измерителя осуществляется от комплекта аккумуляторов типа АА, установленного в ИБ. Прибор имеет индикацию напряжения аккумуляторной батареи.

Длительность автономной работы прибора при полностью заряженных аккумуляторах:

- в диапазоне температур окружающей среды от **0°С** до **плюс 40°С** не менее **5 часов**;
- в диапазоне температур окружающей среды от **минус 10°С** до **0°С** не менее **1 часа**.

#### <span id="page-6-2"></span>**3.6. Массо-габаритные и прочие характеристики**

#### **Цифровой преобразователь электромагнитного поля П3**−**80**−**ЕН500**

- Габаритные размеры: длина в сборе − 500 мм; длина измерительной части − 280 мм; диаметр измерительной части − 20 мм; диаметр рамки – 110 мм; длина ручки – 220 мм; диаметр ручки – 33 мм.
- Длина кабеля:  $1,5$  м.
- Масса с кабелем  $-250$  г.
- Энергопотребление: максимально 90 мА без учета потребления ИБ.
- Интерфейс: **DIN** (порт для подключения к измерительно-индикаторному блоку).

#### **Цифровой преобразователь электростатического поля П3**−**80**−**Е**

- Габаритные размеры: длина в сборе 480 мм; длина измерительной части − 260 мм; диаметр измерительной части − 30 мм; длина ручки − 220 мм; диаметр ручки − 33 мм.
- Длина кабеля: 1,5 м.
- Масса с кабелем  $-230$  г.
- Энергопотребление: максимально 120 мА без учета потребления ИБ.
- Интерфейс: **DIN** (порт для подключения к измерительно-индикаторному блоку).

### **Универсальный монитор ЭКОФИЗИКА**−**D**

- Индикатор: OLED (320х240), цветной.
- Клавиатура: пленочная.
- Энергопотребление: 200-280 мА (в зависимости от выбранной цветовой схемы), без учета потребления цифровых преобразователей.
- Память<sup>:</sup> > 2 ГБайт
- Интерфейс: **USB** (Master&Slave); **DOUT** (гальванически развязанный UART), **DIN** (порт для подключения цифровых преобразователей).

#### **Общие характеристики**

- Измеритель обеспечивает свои технические характеристики в пределах норм, установленных ТУ, по истечении времени установления рабочего режима, равного 1 мин.
- Измеритель допускает непрерывную работу в нормальных условиях применения в течение времени не менее 6 ч при сохранении своих технических характеристик в пределах норм, установленных ТУ.

### **3.7. Рабочие условия эксплуатации**

- <span id="page-7-0"></span>• Рабочие условия применения по климатическому и механическому воздействиям удовлетворяют требованиям к группе 3 по ГОСТ 22261-94.
- Диапазон рабочих температур окружающей среды: от минус  $10^{\circ}$  С до плюс 50 С.
- Относительная влажность: до 90 % при +40 °С (без конденсата).
- <span id="page-7-1"></span>• Атмосферное давление: от 86 кПа до 108 кПа (645-810 мм рт.ст.).

#### **3.8. Условия транспортировки и хранения**

- Температура: от минус  $40^{\circ}$  до плюс  $55^{\circ}$  С.
- Относительная влажность: 95 % при 25° С.
- Атмосферное давление: 537-810 мм рт.ст. (72-108 кПа).
- <span id="page-7-2"></span>• Максимальное ускорение (80-120 уд./мин в течение 1 часа): 30 м/с<sup>2</sup>.

## *4. Поверка прибора*

Периодическая поверка производится при эксплуатации прибора один раз в год. Первичная поверка производится при выпуске из производства, а также после текущего или капитального ремонта.

Поверка прибора проводится согласно методике поверки, изложенной в **ПКДУ.411100.001ТУ**.

## <span id="page-7-3"></span>*5. Меры предосторожности при работе с прибором*

- Избегайте падений и ударов прибора о твердые поверхности.
- Соблюдайте условия эксплуатации, транспортировки и хранения прибора, указанные в технических характеристиках.

### <span id="page-7-4"></span>*6. Срок службы и гарантия производителя*

- Наработка на отказ измерителя не менее  $10000$  часов при доверительной вероятности 0,9.
- Срок службы измерителя не менее 5 лет.
- Гарантийный срок: 2 года
- Гарантийный срок исчисляется с даты отгрузки прибора.
- Гарантия не распространяется на случаи повреждения прибора вследствие неправильного обращения или несчастного случая.
- Гарантия аннулируется в случае вскрытия прибора пользователем без согласия производителя.
- В случае выявления неисправностей в течение гарантийного срока производитель обязуется за свой счет произвести ремонт или замену неисправных частей при условии доставки покупателем прибора в сервис-центр по адресу: Москва, пр. Мира, д. 100, т. +7 (495) 225-55-01. Доставка отремонтированных приборов покупателю осуществляется за счет Производителя.

## <span id="page-8-0"></span>*7. Режимы измерения П3*−*80*−*Н400, П3*−*80*−*Е400, П3*−*80*−*Н300 и П3*−*80*−*Е300*

Режимы **П3**−**80**−**Н400** и **П3**−**80**−**Н300** предназначены для измерения среднеквадратичных значений напряженности переменных магнитных (**НМП**) полей индустриальных источников в диапазоне частот **5-500000 Гц**.

Режимы **П3**−**80**−**Е400** и **П3**−**80**−**Е300** предназначены для измерения среднеквадратичных значений напряженности переменных электрических **(НЭП**) полей индустриальных источников в диапазоне частот **5-500000 Гц**.

#### <span id="page-8-1"></span>**7.1. Подготовка прибора к работе**

Подключите штекер кабеля цифрового преобразователя **П3**−**80**−**ЕН500** к разъему **DIN** на нижнем торце индикаторного блока.

#### Преобразователь цифровой **П3**−**80**−**ЕН500**

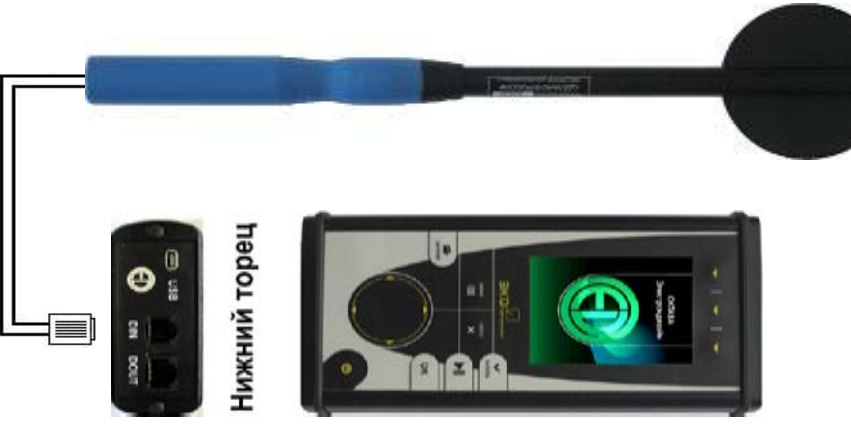

Кабель - к разъему **DIN Универсальный монитор ЭКОФИЗИКА**−**D**

Включите прибор клавишей **ВКЛ/ВЫКЛ**.

### <span id="page-8-2"></span>**7.2. Процесс измерения**

#### **Выбор режима измерения**

- Выберите в меню режимов измерения одну из строк: **П3**−**80**−**H400**, **П3**−**80**−**E400**, **П3**−**80**−**H300** или **П3**−**80**−**E300;**

#### **-** нажмите **ОК** или **МЕНЮ.**

Вы попадете в одно из измерительных окон

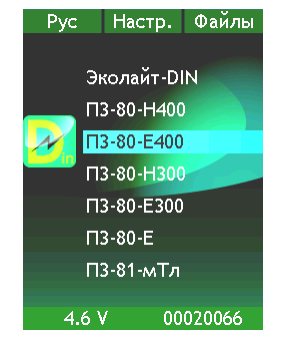

#### **Измерительные окна**

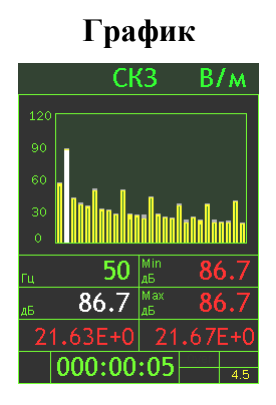

**График** Окно позволяет в графическом виде увидеть уровни напряженности электрического или магнитного полей.

> Клавиши ◄► перемещают частотный курсор по графику. Среднеквадратичный уровень напряженности поля для выбранной полосы выводится в табличке под графиком (в дБ относительно опорного уровня, указанного в поле калибровочных настроек меню режима). Для магнитного поля (режимы **П3**−**80**−**Н400** и **П3**−**80**−**Н300**) правая контекстная клавиша переключает единицы измерения: **А/м** и **мкТл**.

### **Все СКЗ и Пик**

#### **П3**−**80**−**H400**, **П3**−**80**−**E400**

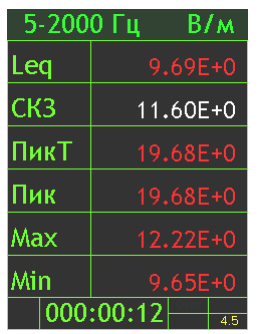

#### **П3**−**80**−**H300**, **П3**−**80**−**E300**

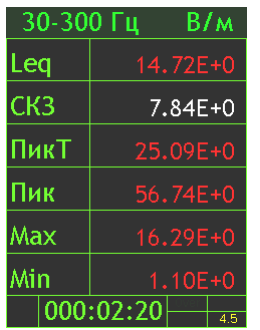

**25 Гц Табл. шаг 50 Гц Табл. шаг 100 Гц Табл. Шаг**

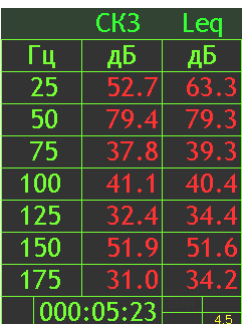

В окне показаны все одновременно измеряемые значения напряженности поля для выбранной полосы: среднеквадратичное за все время измерения (**Leq**), **текущее СКЗ**, пиковое значение за последние 5 с (**ПикТ**), глобальное пиковое значение (**Пик**), максимальная и минимальная величины текущего СКЗ (**Max** и **Min**) за время измерения.

Левая и средняя контекстные клавиши переключают полосу (фильтр):

- − в режимах **П3**−**80**−**H400**, **П3**−**80**−**E400**: **5-2000 Гц** / **РЕЖ:50 Гц** / **10-30 кГц** / **2-400 кГц**;
- − в режимах **П3**−**80**−**H300**, **П3**−**80**−**E300**: **30-300 Гц** / **0,3-3 кГц** / **3-30 кГц** / **30-300 кГц**.

Правая контекстная клавиша переключает абсолютный и логарифмический масштабы (т.е. между **В/м** и **дБ** – для электрического поля; **А/м**, **мкТл** и **дБ** – для магнитного поля).

Представление уровней напряженности в узктх ролосах частот в диапазоне 25÷675 Гц с шагом 25, 50 или 100 Гц. Правая контекстная клавиша переключает **Min/Max/Leq**. Клавиши ▲▼ позволяют передвигаться по таблице.

В последней строке каждого окна выведена длительность измерения и напряжение на аккумуляторах.

Вы можете последовательно переключать измерительные окна, нажимая клавишу ОК. Выбор измерительного окна можно также сделать в настроечном меню (см. далее).

**Примечание.** После запуска (**СТАРТ**) длительность измерений отсчитывается от последнего нажатия клавиши **СБРОС** за вычетом того времени, когда прибор находился в состоянии **СТОП**.

#### 7.2.1. **Действия, доступные в измерительных окнах**

Во всех измерительных окнах доступны следующие действия при нажатии клавиш: **СТАРТ/СТОП** – запускает / останавливает измерение без сброса результатов;

**СБРОС** – сбрасывает текущее измерение (или останавливает запись в память);

**ЗАПИСЬ** – включает режим записи в память и расставляет маркеры в мультизаписи;

**OK** – переключает по циклу в следующее окно представления данных;

**МЕНЮ** – переключает в настроечное меню измерительного режима;

**ВКЛ/ВЫКЛ** – возвращает в главное меню прибора.

#### 7.2.2. Перегрузка (Over) и нечувствительность по входу (Under)

Если произошла перегрузка измерительной цепи, то во второй строке снизу появляется сообщение Over красного цвета. Если состояние перегрузки прошло, сообщение все равно сохраняется до сброса измерений, однако его цвет не отличается цвета надписей справа.

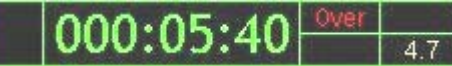

Перегрузка происходит в данный момент

Перегрузка отсутствует. но имела место ранее

Если измеряемый сигнал слабее нижнего предела измерения, в последней строке экрана индицируется надпись Under красного цвета, исчезающая с экрана, когда уровень сигнала попадает в измеряемый диапазон.

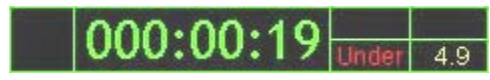

Недопустимо слабый сигнал в данный момент

В случае возникновения сообщений Over или Under нажмите клавишу СБРОС. Если индикация не исчезает, это означает, что уровень измеряемого сигнала превышает верхний предел (соответственно, ниже нижнего предела) диапазона измерений.

#### <span id="page-10-0"></span> $7.3.$ Настроечное меню

Из любого измерительного окна по клавише МЕНЮ можно вызвать настроечное меню режима (чтобы вернуться обратно в измерительное окно, нажмите МЕНЮ еще раз).

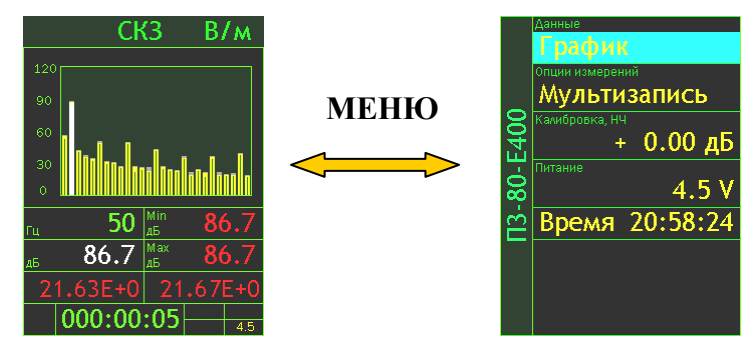

Клавиши А V позволяют перемещаться по меню вверх и вниз. Клавиша ВКЛ/ВЫКЛ возвращает в главное меню прибора.

В поле Данные клавишами  $\blacktriangleright$   $\blacktriangleleft$  выбирается одно из измерительных окон.

#### 7.3.1. Опции измерений: автоматическая запись

Многие современные методики измерения основаны на длительной регистрации исследуемых процессов и статистической обработке результатов. Для решения этих задач в приборе предусмотрено несколько способов сохранения данных в память (см. соответствующий раздел описания используемого вами ИБ). В рассматриваемом режиме доступен способ Мультизапись (см. поле Опции измерений).

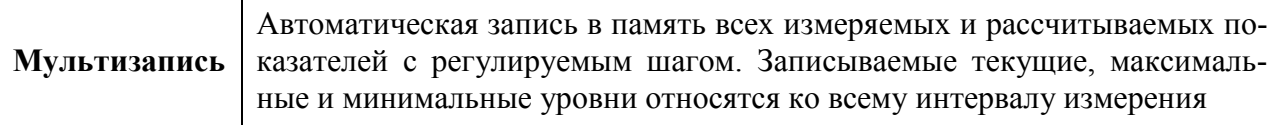

Чтобы настроить параметры мультизаписи, выделите строку «Мультизапись» ( $\blacktriangle \blacktriangledown$ ) и нажмите ОК. На экране появится окно настройки.

 $12$ 

Теперь залайте обшую продолжительность записи и ее шаг. Для этого выделите соответствующую строку (▲ ▼), перейдите в режим редактирования (ОК) и установите нужные значения. Клавиши  $\blacktriangleright$  < перемещают курсор по разрядам, а клавиши ▼ А перебирают цифры в поле курсора. Установив требуемое значение, нажмите ОК для подтверждения и возврата в меню. Клавиша МЕНЮ позволяет выйти из режима редактирования без сохранения изменений.

Примечание. Продолжительность записи вводится в формате ччч:мм:сс. Шаг записи вводится в формате: мм:сс.

В последней строке выведено число замеров, которое будет записано при выбранной настройке. Если вы выбрали шаг больше общей продолжительности, то увидите в последней строке метку «Однократно». То есть мультизапись будет состоять из единственного замера.

Клавиша МЕНЮ возвращает в предыдущее окно.

#### 7.3.2. Параметры, относящиеся к процедуре калибровки, и изменение калибровочной поправки

Полноценная калибровка прибора возможна только на эталонной установке. Для проверки калибровки следует убедиться в том, что калибровочная поправка, используемая в данный момент, соответствует поверочным данным. Следует проверить калибровки низкочастотного (Калибровка НЧ) и высокочастотного (Калибровка ВЧ) каналов.

Выделив строку Калибровка настроечного меню клавишами ▲ ▼, выбрав клавишами  $\blacktriangleright$   $\blacktriangleleft$  нужную калибровочную поправку и нажав ОК. вы перейдете в режим ее редактирования.

Клавиши ► < перемещают курсор по разрядам, а клавиши ▼ ▲ перебирают в поле курсора цифры «0»-«9» и знак перед числом «+»/«-». Клавиша СБРОС возвращает к нулевому значению калибровочной поправки. Установив требуемое значение, нажмите ОК для подтверждения и возврата в меню. Клавиша МЕНЮ позволяет выйти из режима редактирования без сохранения изменений.

Примечание. Каждая из калибровочных поправок Калибровка НЧ и Калибровка ВЧ является общей для режимов ПЗ-80-Е400 и ПЗ-80-Е300 (ПЗ-80-Н400 и ПЗ-80-Н300). Таким образом, изменение ее в одном из режимов приводит к автоматическому изменению в другом.

В строке Калибровка клавишами  $\blacktriangleright$  < можно также просмотреть другие параметры, относящиеся к процедуре калибровки: Опорные уровни НЧ и ВЧ, Номинальные чувствительности датчиков НЧ и ВЧ, Внутренний идентификационный номер VIN цифрового преобразователя.

#### 7.3.3. Другие настройки

В строке Питание выводятся: напряжение аккумуляторов, внутренний идентификационный номер (VIN) индикаторного блока, версия программного обеспечения. Просмотреть эти данные можно, нажимая клавиши  $\blacktriangleright$  <.

В последней строке меню выводятся календарные Дата и Время (хранятся в памяти прибора и при отключенном питании). Нужное поле выбирается клавишами  $\blacktriangleright \blacktriangleleft$ , редактирование полностью аналогично режиму редактирования калибровочной поправки (см. выше).

#### <span id="page-11-0"></span>7.4. Переключение режима измерений, выключение прибора

Чтобы включить новый режим измерений, нажмите в любом из рассмотренных выше окон клавишу ВКЛ/ВЫКЛ и удерживайте около 1 с.

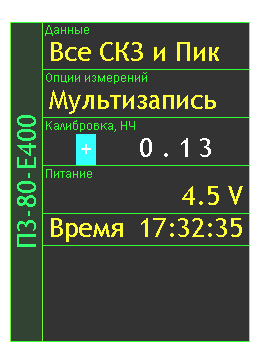

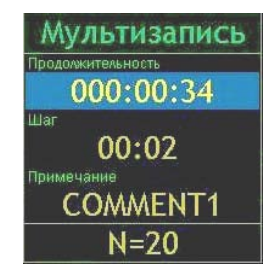

Если измерения не были остановлены, после нажатия клавиши **ВКЛ/ВЫКЛ** появится сообщение с предложением их остановить.

Идут измерения Выйти? (ОК)

Нажмите клавишу **ОК** для перехода в меню выбора режимов измерения. Если клавиша не нажата, через несколько секунд сообщение автоматически пропадает.

Чтобы выключить прибор, перейдите в меню выбора режимов измерения (см. выше) и нажмите клавишу **ВКЛ/ВЫКЛ** еще раз.

#### <span id="page-12-0"></span>**7.5. Методические рекомендации по измерению ЭМП**

Измерения ЭМП обычно проводятся в соответствии со специальными методиками, устанавливаемыми соответствующими стандартами или иными нормативными документами. В зависимости от приложения эти методики могут существенно различаться.

Группа «ОКТАВА-ЭлектронДизайн» ведет самостоятельную работу по разработке и аттестации методик измерения. Получить консультацию по этому вопросу можно по телефону  $+7$  (495) 225-55-01 или по электронной почте [info@octava.info](mailto:info@octava.info). Многие методические материалы размещены на сайте [www.octava.info.](http://www.octava.info/)

#### 7.5.1. **Подготовка к выполнению измерений**

Измерения напряженности ЭМП должны проводиться во всех зонах возможного нахождения человека при выполнении им работ, связанных с эксплуатацией и ремонтом электроустановок. Измерения напряженности ЭМП на рабочих местах должны осуществляться после выведения работника из зоны контроля.

Измерения напряженности ЭМП должны проводиться на высоте 0,5; 1,5 и 1,8 м от поверхности земли, пола помещения или площадки обслуживания оборудования и на расстоянии 0,5 м от оборудования и конструкций, стен зданий и сооружений.

При расположении рабочего места над источником поля его напряженность должна измеряться на уровне земли, пола помещения, кабельного канала или лотка. При измерении в помещении не должны находиться люди, кроме лица, проводящего измерения.

На рабочих местах, расположенных на уровне земли и вне зоны действия экранирующих устройств напряженность ЭП допускается измерять только на высоте 1,8 м.

Измерения и расчет напряженности МП должны производиться при максимальном рабочем токе электроустановки, или измеренные значения должны пересчитываться на максимальный рабочий ток (I<sub>max</sub>) путем умножения измеренных значений на отношение I<sub>max</sub>/I, где I - ток электроустановки при измерениях.

Измерения и расчет напряженности ЭП должны производиться при максимальном рабочем напряжении электроустановки, или измеренные значения должны пересчитываться на максимальное рабочее напряжение (Umax) путем умножения измеренных значений на отношение Umax/U, где U - напряжение электроустановки при измерениях

Измеряется напряженность ЭМП, при обеспечении отсутствия его искажения находящимися вблизи рабочего места железосодержащими предметами

Не допускается проведение измерений при наличии атмосферных осадков, а также при температуре и влажности воздуха, выходящих за предельные рабочие параметры средств измерений.

Планирование измерений отражается в акте обследования объекта. Рабочим местам, на которых предполагается проводить измерения, присваиваются номера. К акту обследования прилагается план расположения этих рабочих мест в производственном помещении.

В акте обследования должны быть отражены следующие особенности рабочих мест и контролируемых зон:

- фазность (1 или 3 фазный ток) источников, создающих поле в контролируемой зоне;
- коэффициент загрузки сети Кнагр =  $I_{\text{max}}/I$  (для измерения МП);
- поправка на изменение рабочего напряжения  $U_{\text{max}}/U$  (для измерения ЭП);
- расположение рабочих мест по отношению к источнику поля (ЭМП).

#### 7.5.2. **Выполнение измерений**

1. Расположить антенну в выбранной точке измерений параллельно стене, под углом примерно 45° к горизонтали. Нажать СБРОС (допускается сначала нажать СБРОС, затем плавно переместить антенну в точку измерений. При этом индикаторный блок можно положить, например, на стол).

2. Равномерно вращать антенну вокруг оси рукоятки, одновременно поворачивая антенну относительно центра рамки, при этом антенна должна оставаться в плоскости, параллельной стене. Необходимо следить, чтобы точка, соответствующая центру рамки, не смещалась относительно выбранной точки измерений. Число оборотов антенны вокруг оси рукоятки за время поворота в указанной плоскости  $-1,5...2$ .

3. Когда антенна примет вертикальное положение, начать вращать антенну в противоположном направлении, одновременно поворачивая антенну относительно центра рамки, при этом антенна должна оставаться в плоскости, перпендикулярной стене. Число оборотов антенны вокруг оси рукоятки за время поворота в указанной плоскости – 1,5…2.

4. Когда антенна примет положение под углом примерно 45° к горизонтали, плавно отодвинуть антенну от стены. Записать значение максимальной напряженности МП или ЭП.

5. Повторить пп.  $1 - 4$  не менее 4 раз.

#### 7.5.3. **Перечень стандартов и иных указаний в области методик измерений ЭМП**

1. ГОСТ 12.1.002-84 (1999) Электрические поля промышленной частоты

2. СанПиН 2.2.4.1191-03 Электромагнитные поля в производственных условиях

#### <span id="page-14-0"></span>Режим измерения ПЗ-80-Е 8.

Режим измерения ПЗ-80-Е предназначен для измерения напряженности электростатических полей (НЭСП).

#### <span id="page-14-1"></span>8.1. Подготовка прибора к работе

Подключите штекер кабеля цифрового преобразователя П3-80-Е к разъему DIN на нижнем торце индикаторного блока.

#### Преобразователь цифровой ПЗ-80-Е

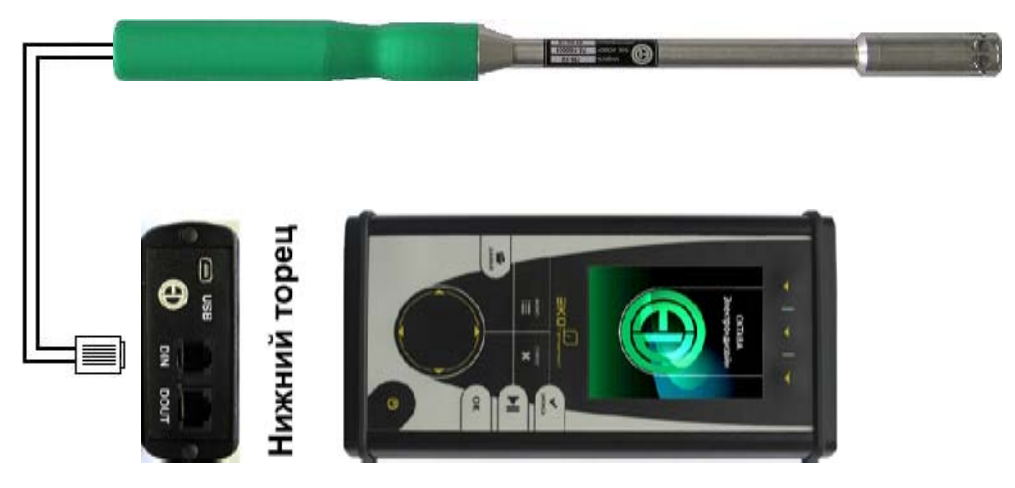

Кабель - к разъему DIN Универсальный монитор ЭКОФИЗИКА-D

Включите прибор клавишей ВКЛ/ВЫКЛ.

#### <span id="page-14-2"></span>8.2. Процесс измерения

#### 8.2.1. Выбор режима измерения

Выбрав в меню режимов измерения строку ПЗ-80-Е и нажав ОК или МЕНЮ, вы попадете в окно измерений  $\Pi$ 3-80-E.

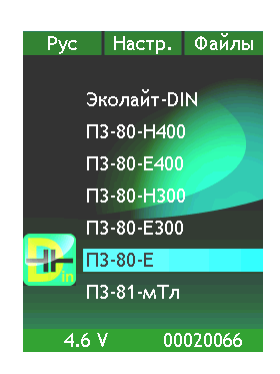

#### 8.2.2. Измерительное окно

 $\Pi$ 3-80-E

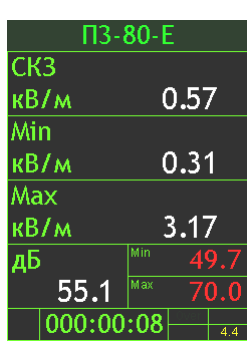

В окне выведены измеряемые параметры статического электрического поля:

- СКЗ, Min, Max, кВ/м текущее значение проекции вектора напряженности статического электрического поля на плоскость, перпендикулярную оси антенны, а также его минимальное и максимальное значения на интервале измерения;
- дБ в нижней части окна выведены те же значения, но уже в д**Б** относительно **опорного уровня 10<sup>-3</sup> кВ/м**.

В последней строке выведена длительность измерения и напряжение на аккумуляторах.

**Примечание.** После запуска (**СТАРТ**) длительность измерений отсчитывается от последнего нажатия клавиши **СБРОС** за вычетом того времени, когда прибор находился в состоянии **СТОП**.

#### 8.2.3. **Проведение измерений**

В измерительном окне доступны следующие действия при нажатии клавиш: **СТАРТ/СТОП** – запускает / останавливает измерение без сброса результатов; **СБРОС** – сбрасывает текущее измерение (или останавливает запись в память); **ЗАПИСЬ** – включает режим записи в память и расставляет маркеры в мультизаписи; **МЕНЮ** – переключает в настроечное меню измерительного режима; **ВКЛ/ВЫКЛ** – возвращает в главное меню прибора.

При измерениях напряженности электростатического поля преобразователь **П3-80-Е** помещается в исследуемую точку. Запуск и остановка измерений осуществляются клавишей **СТАРТ/СТОП**. Клавиша **ЗАПИСЬ** позволяет записать результат в память (если клавиша **ЗАПИСЬ** нажата в состоянии **СТАРТ**, то запускается процесс пошаговой мультизаписи; Если клавиша **ЗАПИСЬ** нажата в состоянии **СТОП**, то в память записываются только текущие показания).

Показания прибора соответствуют проекции вектора напряженности на плоскость, перпендикулярную оси антенны. Для определения модуля вектора напряженности преобразователь размещают в трех взаимоперпендикулярных направлениях **X**, **Y**, **Z**. Измерения следует выполнять до стабилизации показаний. Измерив величины соответствующих проекций **Ex**, **Ey**, **Ez**, модуль вектора рассчитывают по формуле

$$
E = \sqrt{\frac{(E_x)^2 + (E_y)^2 + (E_z)^2}{2}}
$$

### 8.2.4. **Перегрузка (Over) и нечувствительность по входу (Under)**

Если произошла перегрузка измерительной цепи, то во второй строке снизу появляется сообщение **Over** красного цвета. Если состояние перегрузки прошло, сообщение все равно сохраняется до сброса измерений, однако его цвет не отличается цвета надписей справа.

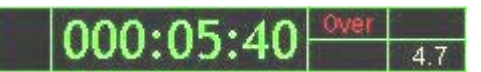

Перегрузка происходит в данный момент

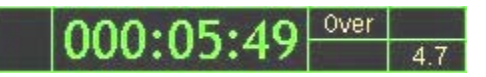

Перегрузка отсутствует, но имела место ранее

Если измеряемый сигнал слабее нижнего предела измерения, в последней строке экрана индицируется надпись **Under** красного цвета, исчезающая с экрана, когда уровень сигнала попадает в измеряемый диапазон.

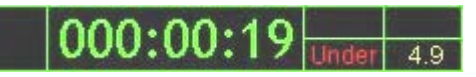

Недопустимо слабый сигнал в данный момент

В случае возникновения сообщений **Over** или **Under** нажмите клавишу **СБРОС**. Если индикация не исчезает, это означает, что уровень измеряемого сигнала превышает верхний предел (соответственно, ниже нижнего предела) диапазона измерений.

#### **8.3. Настроечное меню**

<span id="page-16-0"></span>Из измерительного окна по клавише **МЕНЮ** можно вызвать настроечное меню режима (чтобы вернуться обратно в измерительное окно, нажмите **МЕНЮ** еще раз).

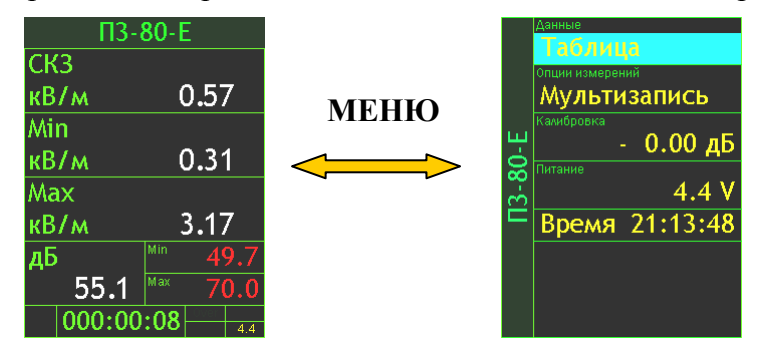

Клавиши ▲▼ позволяют перемещаться по меню вверх и вниз. Клавиша **ВКЛ/ВЫКЛ** – возвращает в главное меню прибора.

#### 8.3.1. **Параметры, относящиеся к процедуре калибровки, и изменение калибровочной поправки**

Полноценная калибровка прибора возможна только на эталонной установке. Для проверки калибровки следует убедиться в том, что калибровочная поправка, используемая в данный момент, соответствует поверочным данным.

Выделив строку **Калибровка** настроечного меню клавишами ▲▼ и нажав **ОК**, вы перейдете в режим редактирования калибровочной поправки.

Клавиши ►◄ перемещают курсор по разрядам, а клавиши ▼▲ перебирают в поле курсора цифры «**0**»-«**9**» и знак перед числом «**+**»/«**-**». Клавиша **СБРОС** возвращает к нулевому значению калибровочной поправки. Установив требуемое значение, нажмите **ОК** для подтверждения и возврата в меню. Клавиша **МЕНЮ** позволяет выйти из режима редактирования без сохранения изменений.

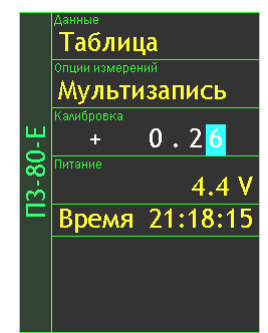

В строке **Калибровка** клавишами ►◄ можно также просмотреть другие параметры, относящиеся к процедуре калибровки: **Опорный уровень**, **Номинальная чувствительность датчика**, Внутренний идентификационный номер **VIN** преобразователя.

#### 8.3.2. **Другие настройки**

В строке **Питание** выводятся: напряжение аккумуляторов, внутренний идентификационный номер (VIN) индикаторного блока, версия программного обеспечения. Просмотреть эти данные можно, нажимая клавиши ► <.

В последней строке меню выводятся календарные **Дата** и **Время** (хранятся в памяти прибора и при отключенном питании). Нужное поле выбирается клавишами ►◄, редактирование полностью аналогично режиму редактирования калибровочной поправки (см. выше).

#### <span id="page-16-1"></span>**8.4. Переключение режима измерений, выключение прибора**

Чтобы включить новый режим измерений, нажмите в любом из рассмотренных выше окон клавишу **ВКЛ/ВЫКЛ** и удерживайте около 1 с.

Если измерения не были остановлены, после нажатия клавиши **ВКЛ/ВЫКЛ** появится сообщение с предложением их остановить.

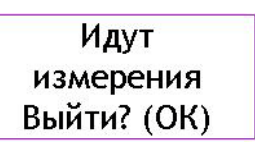

Нажмите клавишу **ОК** для перехода в меню выбора режимов измерения. Если клавиша не нажата, через несколько секунд сообщение автоматически пропадает.

Чтобы выключить прибор, перейдите в меню выбора режимов измерения (см. выше) и нажмите клавишу **ВКЛ/ВЫКЛ** еще раз.